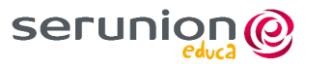

## Estimados padres del COLEGIO LA VAGUADA

Nos ponemos en contacto con ustedes para presentarles nuestra APP en la cual podrán consultar los menús de sus hijos y las recomendaciones de cenas complementarias a dichos menús

Para ello pueden acceder a través de la oficina virtual de la página [www.serunion-educa.com](http://www.serunion-educa.com/) o bien descargándose la APP a través de Play Store si es Android o Apple store si usan un móvil IOS

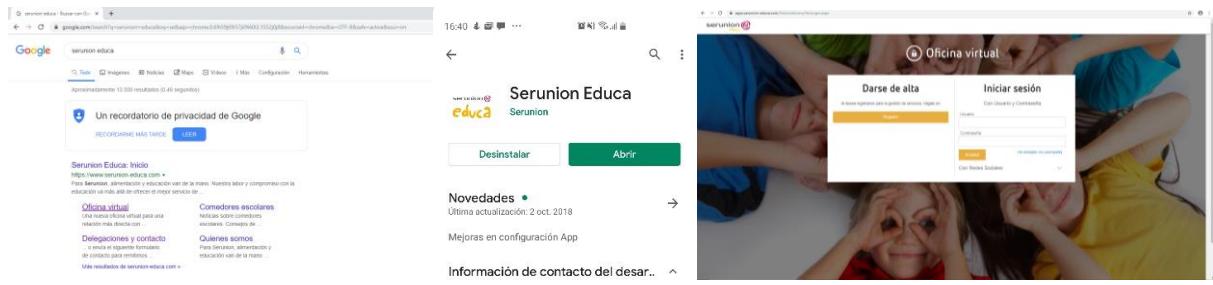

Para poder usarla se tendrán que dar de alta siguiendo los siguientes pasos:

## 1. Introducir su DNI

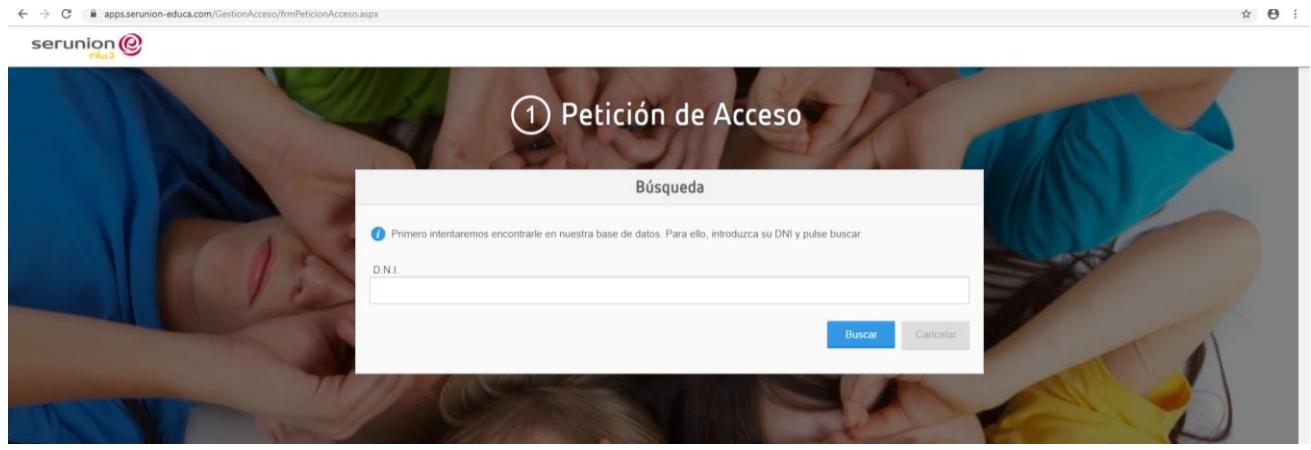

2. Introducir el código de activación del colegio. En su caso es el L*0NA39000*1, donde todos los *0* son **CEROS**. Tras esto le pediremos unos pocos datos y le enviaremos un correo electrónico para su activación de usuario

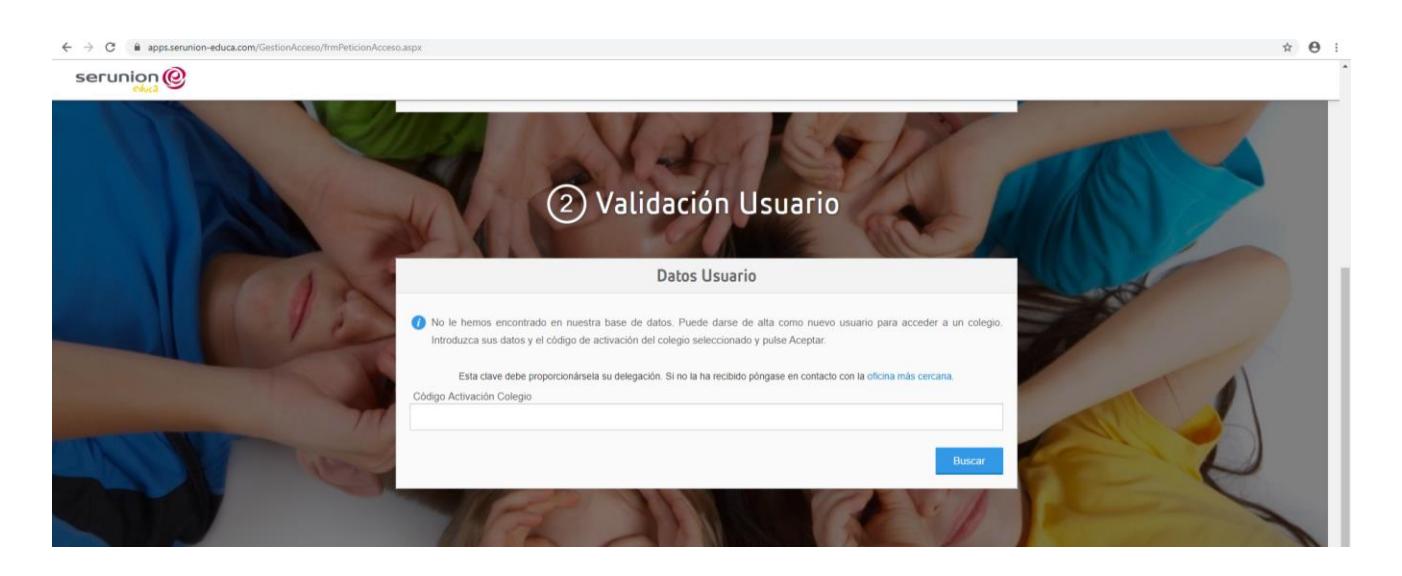

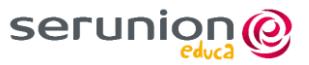

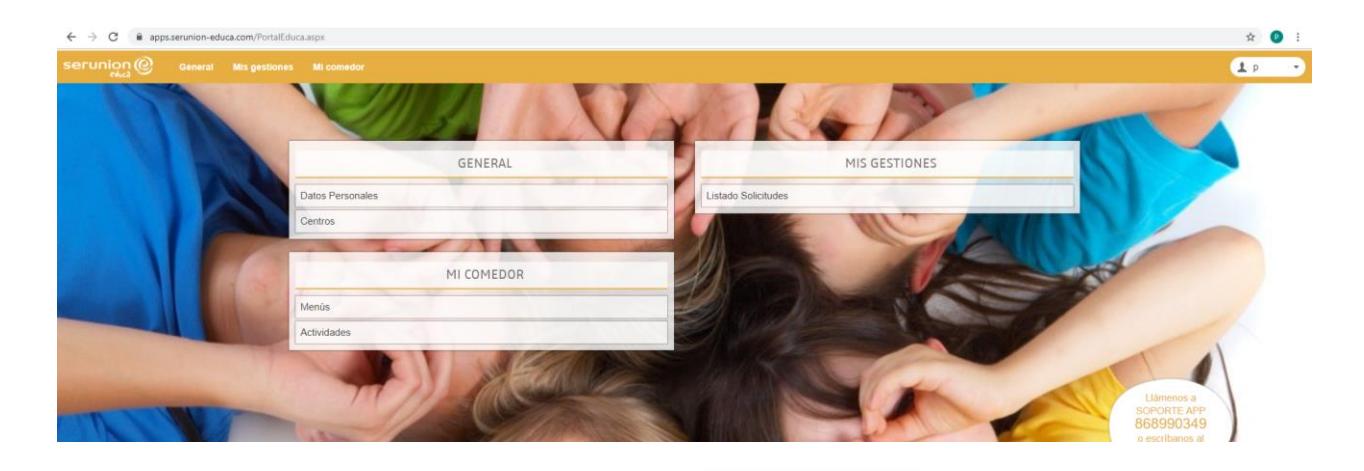

3. Tras su activación, con un nombre de usuario y una contraseña elegida por ustedes accederán a una portada donde apretando el botón de menús podrán acceder al menú mensual de sus hijos

Ver Recom 4. Para las recomendaciones de cenas pulsen el icono y se abrirá una nueva página con las recomendaciones de cenas para el menú correspondiente. Si necesitan ayuda para la elaboración, al pinchar cualquier tipo de plato podrán acceder a una base de datos de recetas para hacerles más sencillo la elección de la cena.

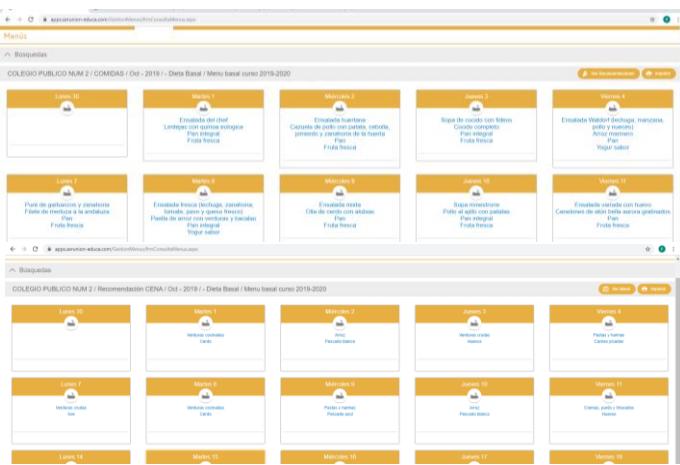

5. Ante cualquier problema de activación puede llamarnos al teléfono de atención APP o por correo a soporteapp@serunion.elior.com

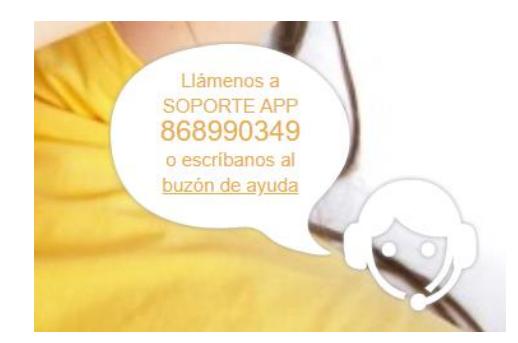